# **MODULE NHẬN DỮ LIỆU QUA CỔNG PS2 HOẶC CỔNG USB TỪ KEYBOARD VỚI GIAO THỨC UART**

## **MODULE RECEIVE DATA FROM KEYBOARD (PS2 OR USB) VIA UART**

X-PCB

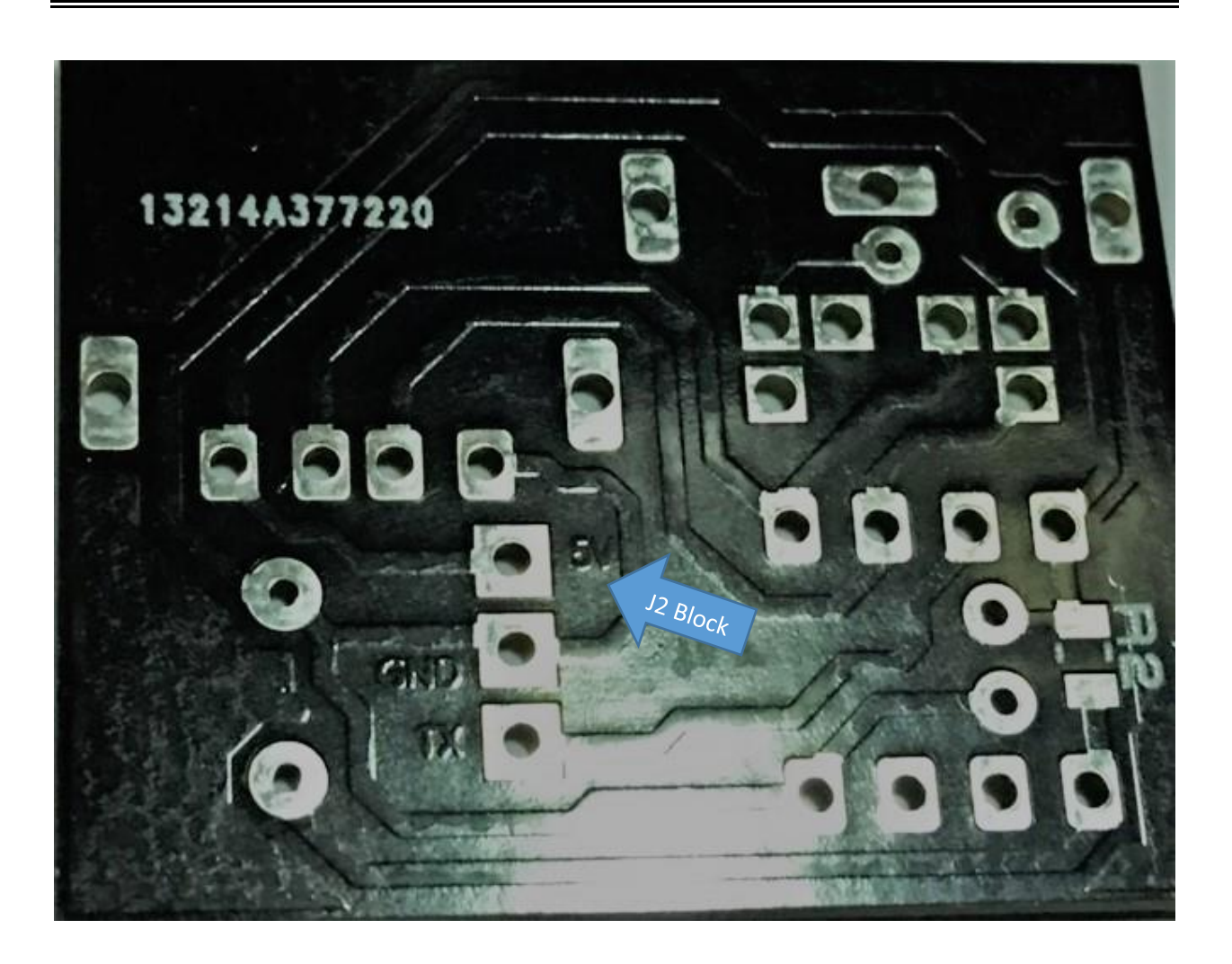

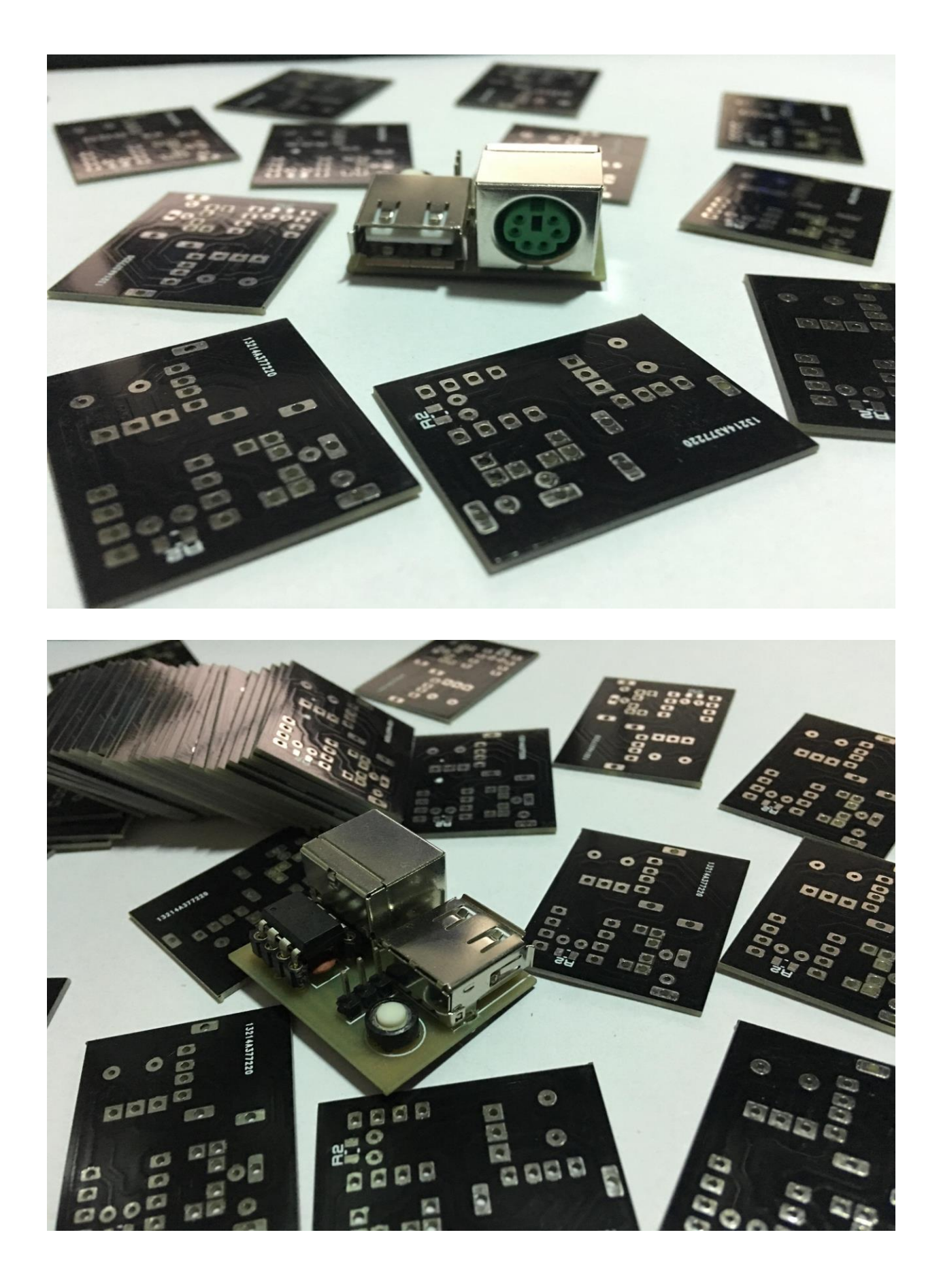

## *Hướng dẫn sử dụng:*

- Cắm keyboard vào 1 trong hai cổng PS2 hoặc USB tuỳ vào keyboard hỗ trợ.
- Module không tương thích với các keyboard đời mới : Loại có led và có phím mở rộng, các loại gaming
- Khi nhấn nút không có bất cứ gì xảy ra tức là keyboard không tương thích với module
- Khối J2 là khối cấp nguồn và xuất dữ liệu :
	- + Chân đầu tiên (cạnh cổng USB) : Chân nguồn 5V
	- + Chân giữa : Chân đất GND
	- + Chân cuối : Chân TX ( chân này sẽ nối với chân RX của một MCU hoặc USB UART)
- Sau khi cắm Keyboard vào ta nên ấn nút Reset để module trở về trạng thái tốt nhất, sau đó khi ấn nút bất kỳ trên bàn phím, module sẽ gửi những ký tự tương ứng dưới dạng Hex qua chân TX (Bảng các ký tự tương ứng ở cuối file).

*##Lưu ý : Module dùng giao thức UART với baudrate: 9600 (sai số 0.5 - 1%)*

### *User Manual:*

- Plug keyboard into either PS2 gate or USB gate
- This module cannot use for New Generation Keyboard : Gaming Keyboard, Led Keyboard with extension key (Fn)
- If nothing happen at TX pin ,your keyboard can not correspond with the module
- Power Supply and Get data via Block J2 in PCB:
	- + First pin (Next to USB gate) : 5V
	- + Second pin (Mid): GND

+ Last pin : TX (Connect this pin to RX pin of the other MCU or USB UART)

- After plug keyboard into module we need to press Reset button, then when we press any key on keyboard , module will output some corresponding characters (Hex format) at TX pin (Look corresponding characters in Table below).

*##Notice : Module use UART with baudrate: 9600 (error 0.5 - 1%)*

#### *#Some Key below can be different with the table*

GUI L & R (Windows Key)

CRTL R

PRINT SCREEN

PAUSE

### Keyboard Scan Codes: Set 2

\*All values are in hexadecimal

#### **101-, 102-, and 104-key keyboards:**

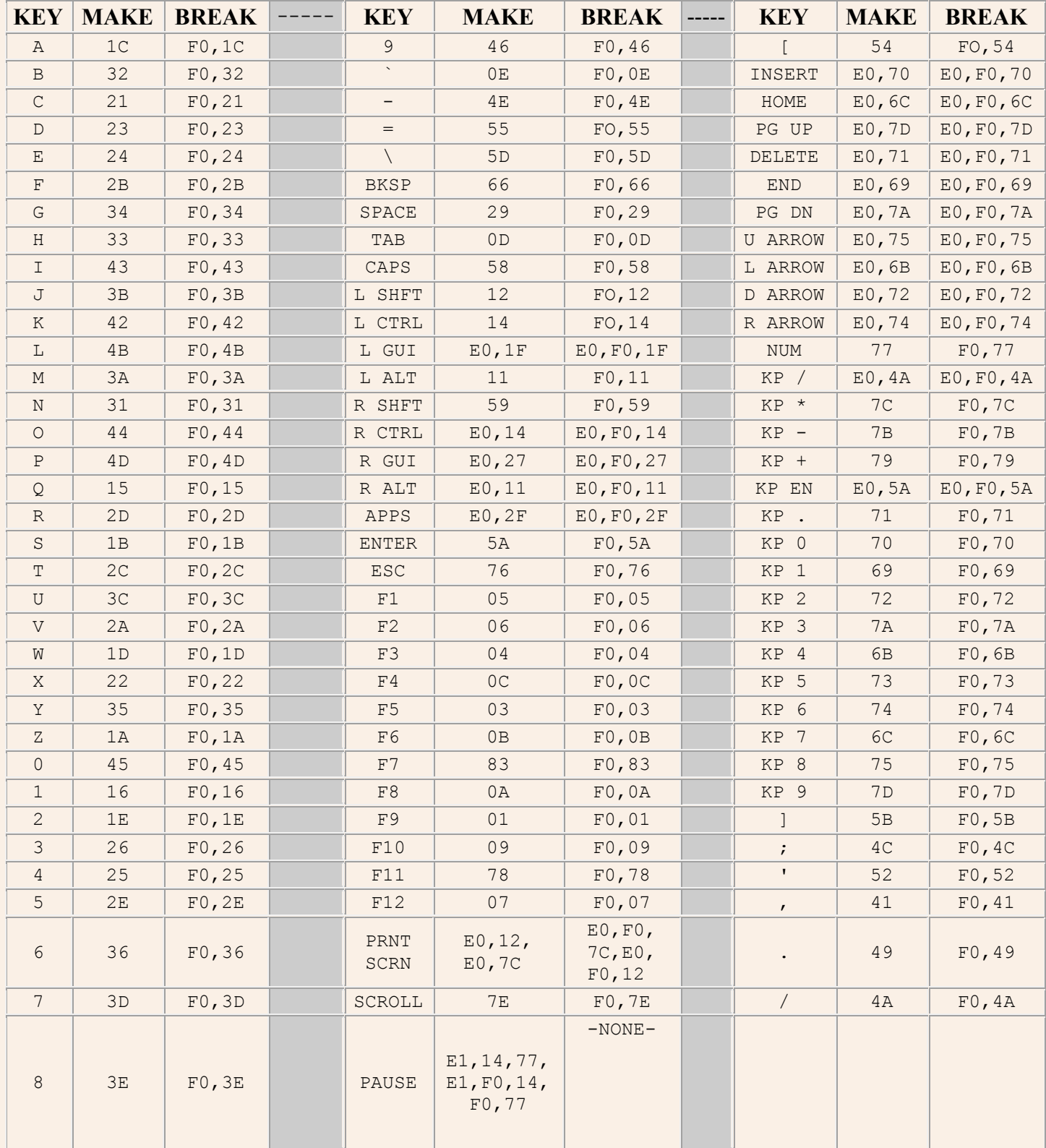

#### **ACPI Scan Codes:**

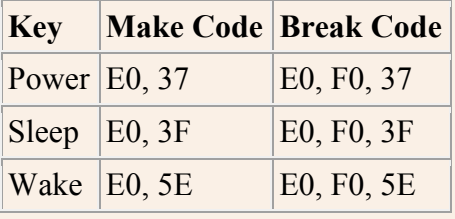

**Windows Multimedia Scan Codes:**

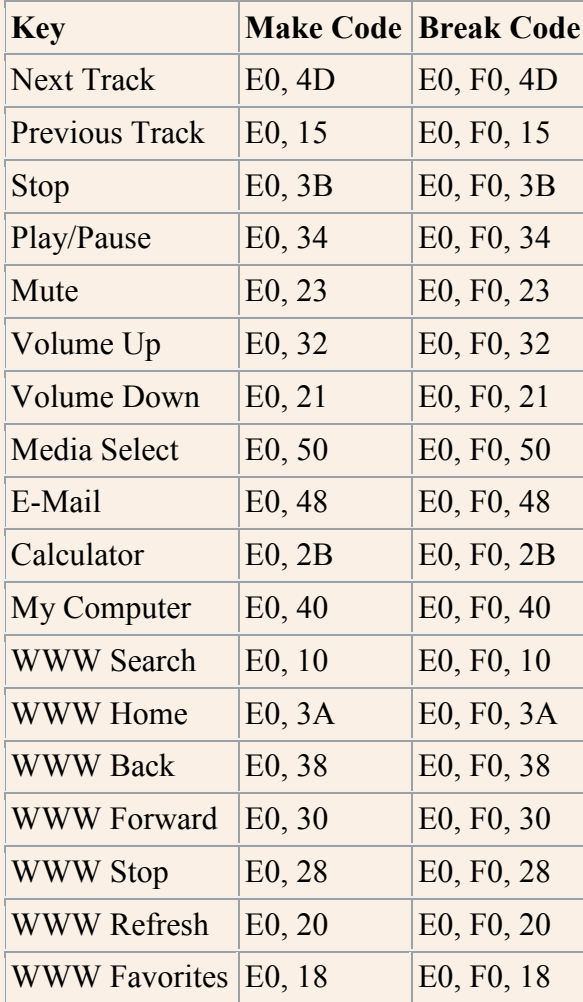